## lab::mock web site

#### **Overview** ::

Take the provided site map and create an HTML mock web site using Dreamweaver's linking and site management capabilities.

#### **Exercise** ::

Using the provided site map, create the file structure for the Web site. Starting from the home page, create links to each HTML page in the site. You do not need to worry about the visual presentation of these links, just create appropriately labeled, functioning text links. These links, when finished, should appear on every page in the site. In the end, you should have a complete, functional Web site.

#### **Exercise Steps** ::

- 1 Prepare your local root folder and files:
	- $\circ$  Create a new folder in the Student Work folder on your computer and title it with your full name (lastname\_firstname). This will become your local root folder.
	- $\circ$  Create empty versions of all of the required pages by duplicating the provided index.html page (Command-D in the Mac OS X Finder), name them appropriately, and place them within your local root folder.
	- $\circ$  For each page, add meaningful titles to both the HTML Title (Modify  $>$  Page Properties > Title field) and the page itself.
- 2 Define a Dreamweaver Site using the folder created in the step above as your local root folder.
- 3 Add content to four of the pages:
	- $\circ$  The Activities page requires Named Anchors. Copy the sample text from the Data drive (GD321A > Mock Site Content) and create anchors just before each of the Activity headers.
	- $\circ$  On the Experiences page, use the provided photo (john day river.jpg) and create a rectangular Image Map link above the text to the page listed on the site map.
	- $\circ$  The Outdoor Links page contains three absolute links. Add these as text links to this page.
	- $\circ$  The Contact Us page requires three e-mail links. Add these addresses as text links.
- <sup>4</sup> Create all of the necessary navigation links on the **home page only**, including links to the four anchors on the Activities page.
- 5 Once your links work on the home page, copy and paste the links to the other pages of the site. Dreamweaver will take care of maintaining the links between pages
- 6 Test the site in a web browser (Press F12 when editing the index.html page). You should be able to navigate site easily, with every page containing links to the other pages in the mock site.
- 7 Save the local root folder onto the Data drive (GD  $321A >$  Completed Labs).

# site map

### PORTLAND OUTDOOR RECREATION

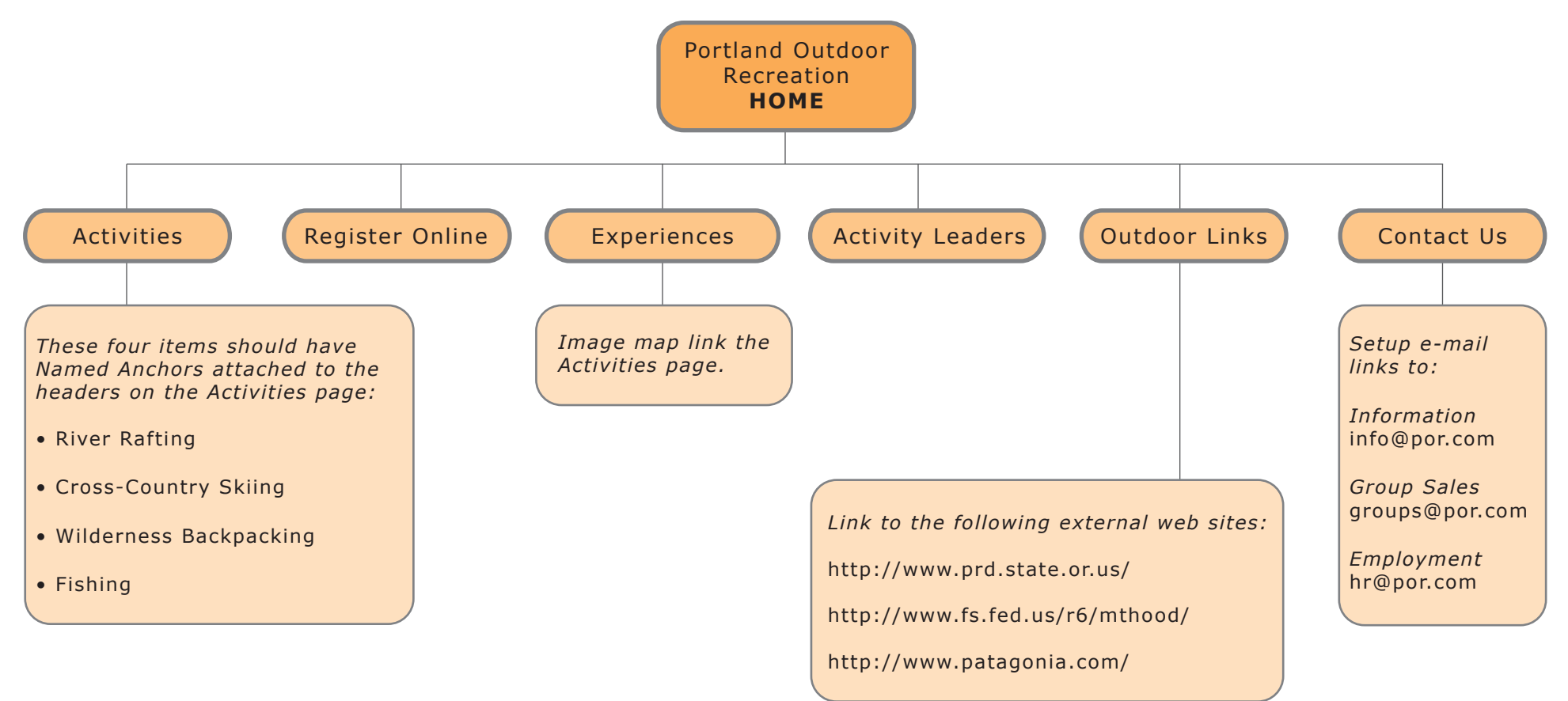